**JoSAA Counselling 2019 -** Joint Seat Allocation Authority will be conducting the counselling of JoSAA 2019 for all qualified candidates. Registrations for JoSAA 2019 counselling will be open tentatively in the second week of June. All qualified candidates will have to register for JoSAA counselling 2019 and meet the required eligibility criteria. The list of available courses and institutes will be listed out according to their eligibility. JEE [Main](https://engineering.careers360.com/exams/jee-main) candidates will be eligible only for NITs, IIITs and GFTIs while JEE [Advanced](https://engineering.careers360.com/exams/jee-advanced) candidates will be able to apply for all institutes including IITs. Allotment of seats through the counselling of JoSAA 2019 will be done as per the merit, preference and category of the candidates. Tentatively in total, seven rounds of JoSAA 2019 counselling will be conducted by the authorities.

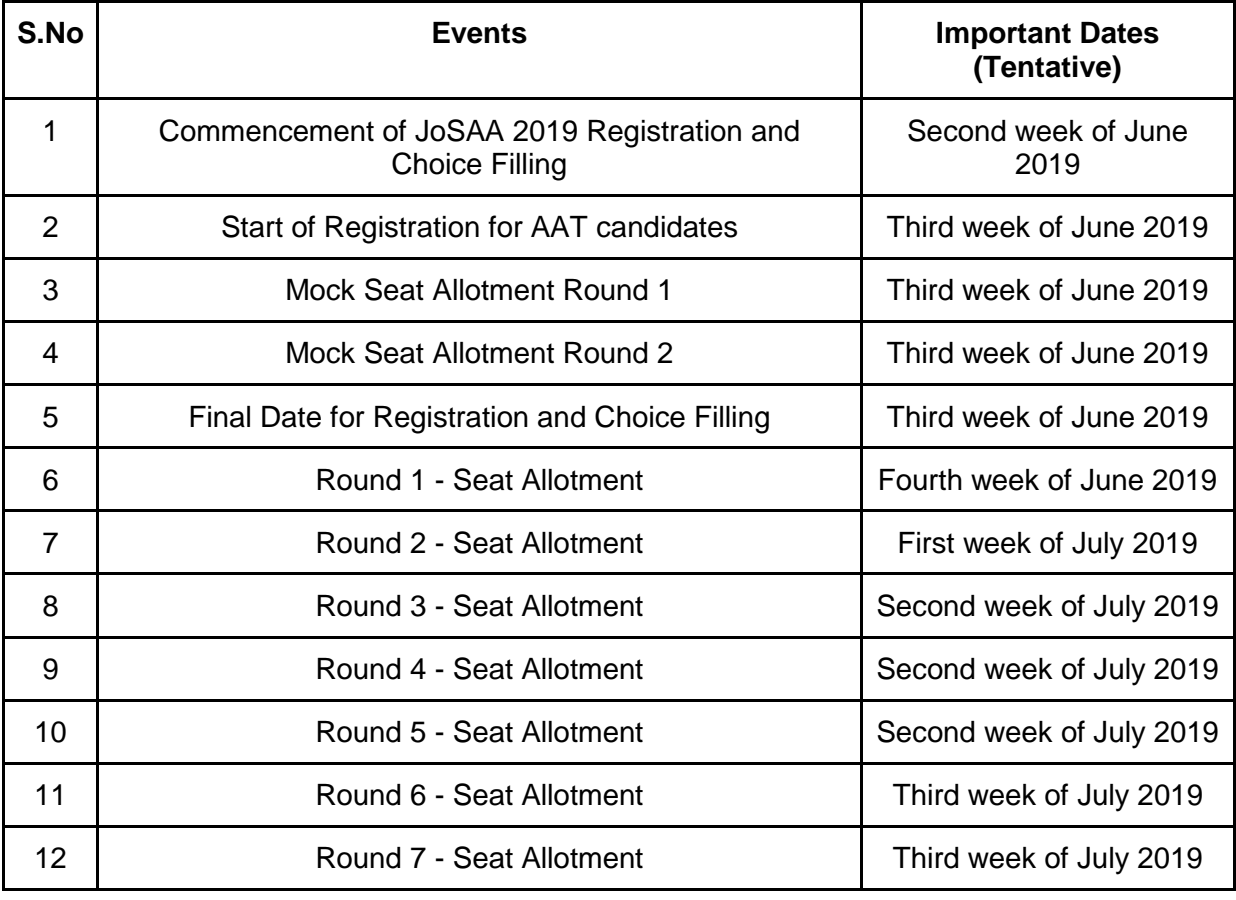

Important Dates of JoSAA Counselling 2019 :

JoSAA 2019 Counselling Procedure :

The counselling of JoSAA 2019 will be conducted for all qualified candidates to provide admissions into IITs, IIITs, NITs, and GFTIs as per their individual eligibility. It is necessary for all of the candidates to register for the counselling session. Those candidates who fail to register will not be allowed to participate in the counselling process.

### Step 1 – Registration

Firstly, the candidates will have to complete the process of registration and choice filling of JoSAA 2019. This is essential to participate in JoSAA 2019 counselling. Candidates will be able to reister tentatively from the second week to the third week of June 2019.

- To log into their account, the candidates will have to submit their [JEE Main 2019](https://engineering.careers360.com/articles/jee-main) roll number and password. However, [JEE Advanced 2019](https://engineering.careers360.com/articles/jee-advanced) qualified candidates will have to enter their respective password. After logging into the account, the candidates will be able to check their details retrieved from the JEE Main 2019 database.
- The candidates will have to change their password and will also be able to modify their contact details.

## Step 2 – Selecting and Locking of Choices

In the step, the candidates will have to select their preferred choice of institute and courses. The candidates will be able to check the list of available choices as per their eligibility. JEE Main 2019 JEE Main 2019 qualified candidates will be eligible for admissions into IIITs, NITs and GFTIs through [JoSAA 2019.](https://engineering.careers360.com/articles/josaa) However, JEE Advanced 2019 qualified candidates will be able to apply for IITs along with the above mentioned institutes. All choices have to be selected according to preference. The candidates will also get a chance to interchange or rearrange their options. After selecting their preferred options, the candidates can click on "I agree to lock my choices". The candidates will have to provide their JEE Main 2019 roll number and password or JEE Advanced password to print out the confirmed choices.

## Step 3 – Declaration of Seat Allotment and Rank List

The registered candidates will be allotted according to their rank, preferences, category and availability of seats. The result of seat allotment will be announced in online mode. In total, seven rounds of JoSAA 2019 counselling and seat allotment will be conducted by the authorities.

## **Step 4 - Downloading of Allotment Letter and Seat Acceptance Fee Payment**

Allotted candidates will have to download JoSAA 2019 counselling provisional allotment letter. Also, payment of the seat acceptance fee has to be done by the candidates. The echallan has to be downloaded and the candidates will have to pay Rs. 35,000 (General candidates) or Rs. 15,000 (SC/ST/Gen-PwD/OBC-NCL-PwD/SC-PwD or ST-PwD) . Payment can also be done through SBI Net Banking.

## **Step 5 - Reporting at Centres**

The candidates who have been allotted seats will have to report to their respective reporting centres for document verification. Original and photocopies of the documents should be presented by the candidates. Failure to get the documents verified will lead to the cancellation of admission. Candidates should remember to report to the corresponding reporting centre of their allotted institute.\

# **List of Documents Required for Verification For NITs, GFTIs and IIITs**

- Three Passport Size Photographs identical to the one Uploaded in JEE Main 2019 **Registration**
- Provisional Seat Allotment Letter
- Candidate Undertaking
- Proof of Fee Payment by e-challan or Internet Banking of SBI for Seat Acceptance (Rs. 15, 000 for SC/ST/PwD candidates and Rs. 35,000 for others)
- JEE Main 2019 Score Card
- JEE Main 2019 Admit Card
- 10th Standard Mark Sheet or Date of Birth Proof
- 12th Standard (or equivalent) Mark Sheet and Pass Certificate
- Photo Identity Card
- Medical Certificate
- Category Certificate (if applicable)
- PwD Certificate (if applicable)
- OCI Certificate or PIO Card (if applicable)
- Print out of Filled Choices for Seat Allotment